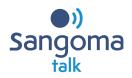

### Sangoma Talk Mobile **Quick Start Guide for iPhone**

# Business Voice +

#### **Prerequisites on your Mobile Phone**

- 1. Sangoma Talk app downloaded.
- 2. Access to the email associated with your Business Voice / Business Voice+ phone extension.

#### **Setup**

- 1. You will receive an email from Sangoma.
- 2. Click the 1st link in the email to download the app.
- 3. Click the 2nd link in the email for easy setup.
- 4. You can now get started with the Sangoma Talk Mobile app!

#### **Making Calls**

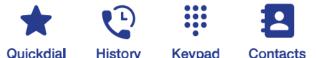

Quickdial - Lets you define the contacts you use frequently. You can see if they are on the phone or not using the Busy Lamp Field. Tap a contact from Quickdial.

History – Tap a contact name, or tap its Info Icon to see the call details and dial from there.

**Keypad** – Enter an extension or number, then tap the CALL icon. Also use the Keypad while on a call, to enter numbers.

Contacts – are your entries from Features > My External Contacts, plus all of the included contacts that your Administrator has included. Find the contact, then tap either Dial or Dial VM.

#### **Receiving Calls**

Accept – Answer the incoming call.

**Decline** – Stop ringing and use next call rule.

End and Accept – End the current call and Answer the new call.

Hold and Accept - Hold the current call and Answer the new call.

#### **Call Toolbar**

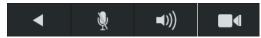

**Back** – Return to the homescreen during a call.

Mute – Mute the microphone. Tap Unmute to take the caller off mute.

Audio – Change your audio settings to speaker, or headphones or bluetooth device if you have a device connected.

Video – One-to-one video calls (coming soon).

(Use Sangoma Meet for video conferencing)

#### **Handling Calls**

Hold – Put call on hold. Tap Resume to resume the call.

**Conference** – To begin a three-way conference tap add call. Then dial or select a contact, then join. You can also split the conference to put the callers into two different calls again.

**Transfer** – Tap to put the existing call on hold. Dial or select a contact to send the caller to, ring that person.

Att. Transfer – Tap to put the existing call on hold. Dial or select a contact and speak to that person. Tap att. transfer again to connect the two callers.

Record – Begin an audio recording of a call. Retrieve recording in History.

End – Terminate a call.

#### Voicemail

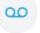

In the keypad, tap the voicemail icon to dial the voicemail access extension and listen to your messages.

## Meet

#### **Sangoma Meet**

Tap Meet to open Sangoma Meet for video conferencing and screen sharing (coming soon).

Note: This version of Talk does not support BLF.

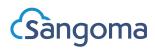